# WORKSHOP 1.4

## **Workspaces and artifacts**

## **Contents**

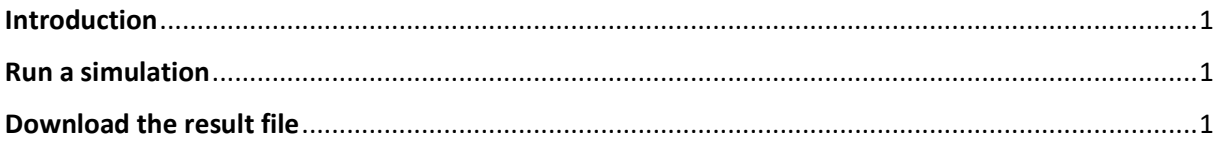

#### <span id="page-0-0"></span>**Introduction**

In this workshop, you will download the result file from a simulation.

# <span id="page-0-1"></span>**Run a simulation**

If you already have a simulation result, you can skip the first part here.

1. Open a model that can be simulated, for example:

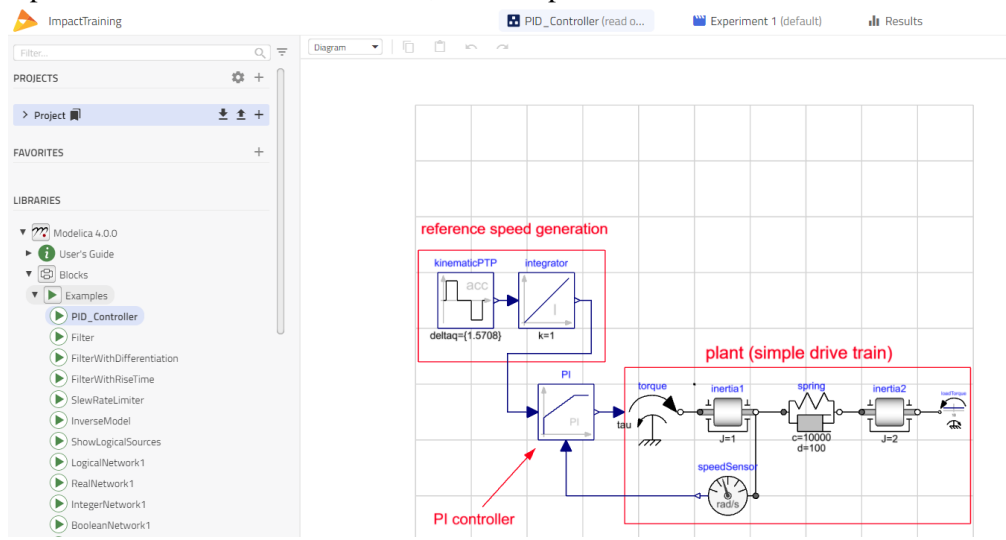

2. Press the simulation button to simulate the model and retrieve the result.

# <span id="page-0-2"></span>**Download the result file**

Each simulation result is stored separately.

3. Go to **Simulations** tab under **Results** mode and find the result of interest, and press

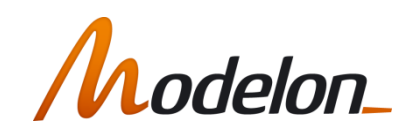

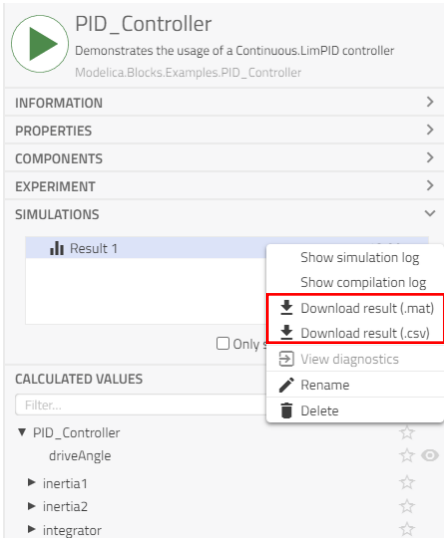

4. Choose *Download result*.

The result file is now available in our browser "Downloads" folder.

## **This concludes workshop 1.4. Well done!**

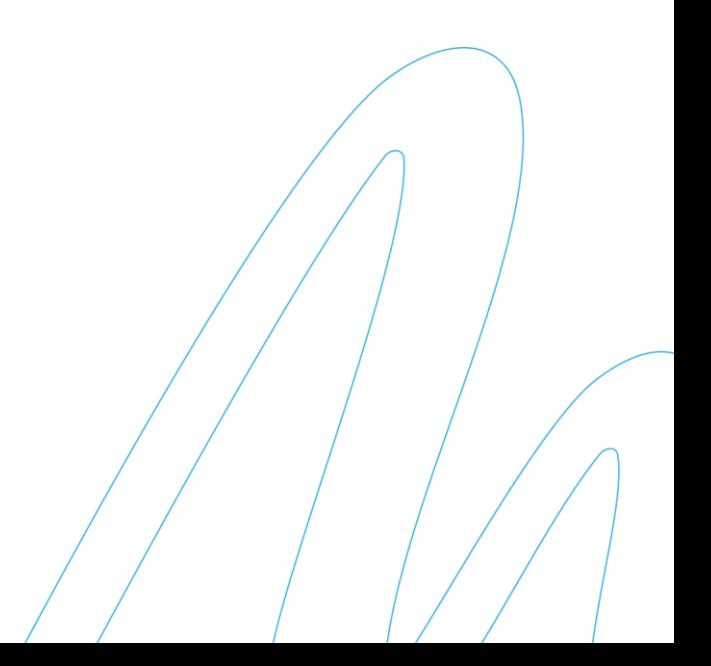